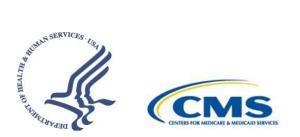

Centers for Medicare & Medicaid Services – National Training Program Accessibility Instructions: Coordination of Benefits with Medicare Mini-Course & Podcast Series

Care has been taken to ensure all necessary elements of this training program are accessible for all users of this series.

## System Requirements

This course will run in Microsoft Edge, Microsoft IE 11 or higher, Google Chrome version 71 or higher, or Mozilla Firefox 56 or higher.

This course was produced using the Articulate Storyline rapid development tool. A <u>list of their</u> <u>accounted accessibility provisions</u> is available on their website. A <u>list of their system requirements</u> for playing produced material is available on their website as well.

## **Navigating the Course**

There are two navigation locations in the training.

1. Tabs running before the content provide access to the course menu, glossary, and exit features. To access the features using the keyboard, tab to one and use the Enter key to toggle it open or shut. If you have tabbed into a feature, you will have to back-tab out of it to the button and use Enter to shut it again.

In the menu feature, you can tab to the search box to locate a specific page in the training. Tab past the search box to browse through the page links. Use the Space key to navigate to a specific page.

Glossary terms can be read by tabbing to them once you have opened the feature using the Enter key.

Use the exit feature to close the course window and navigate back to the Learning Management System (LMS).

2. Most content in this instruction does not include a play bar. When needed, a "Next" button will be inserted; however, there is no Back button. Use the Menu tab to locate the previous screen.

Once you reach the "Welcome" screen, the buttons on screen will provide you access to the rest of the instruction.

## **Interacting with Screen Elements**

Once you have started the training, tab through each screen to hear what is on the page and interact with content. Selected material displays a light frame around it.

To interact with buttons and other features, tab to them and use either the Enter or Space key.

Please note that some links in this course open previously hidden content. That content will include a "Close" or "X" button to return to the previous content.

Some content in this instruction contains video elements. If you're unable to work with the video format, use the download button to download an alternate format for the content.

To view all available CMS National Training Program training materials, visit CMSnationaltrainingprogram.cms.gov.

## **Disclaimer Notice**

December 2022

The information in this document describes the Medicare Program at the time the document was printed. Changes may occur after printing. Visit <u>Medicare.gov</u>, or call 1-800-MEDICARE (1-800-633-4227) to get the most current information. TTY users can call 1-877-486-2048.

This isn't a legal document. Official Medicare Program legal guidance is contained in the relevant statutes, regulations, and rulings.

Paid for by the Department of Health & Human Services.